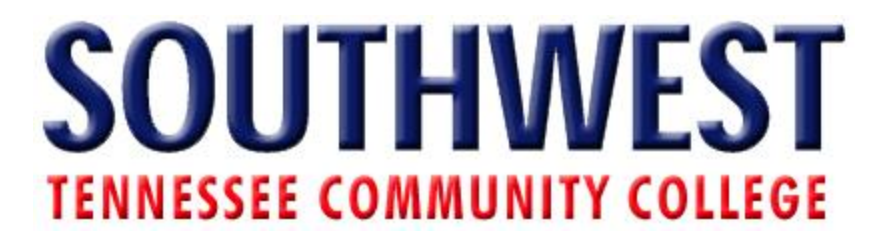

## **Add an Application to your MyCampus Profile.**

- 1. Login to MyCampus
	- a. Go to my.southwest.tn.edu

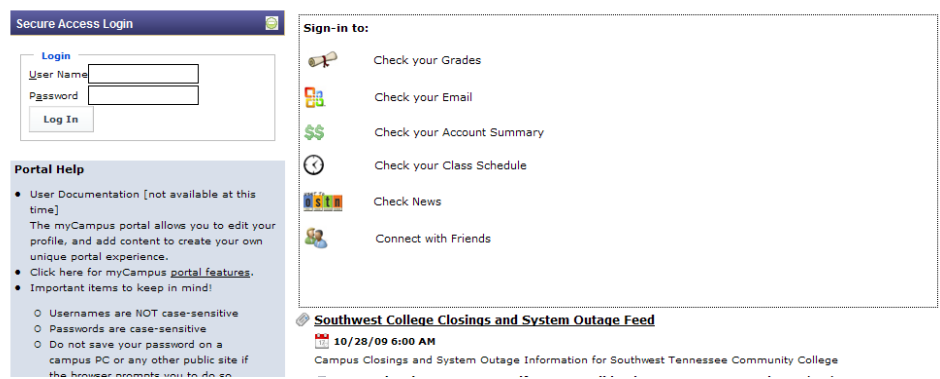

b. Enter User Name and Password

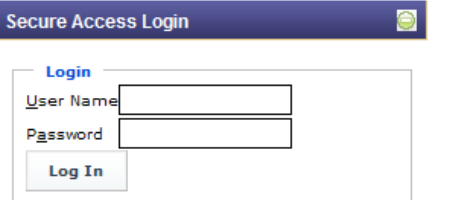

## 2. Go to my profile

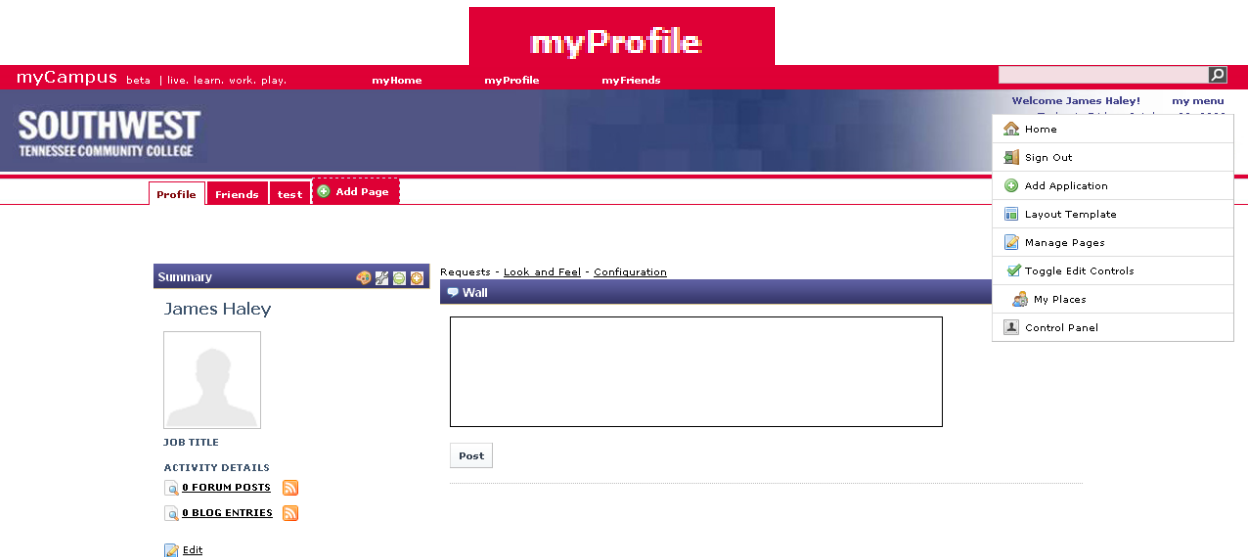

3. Go to My Menu

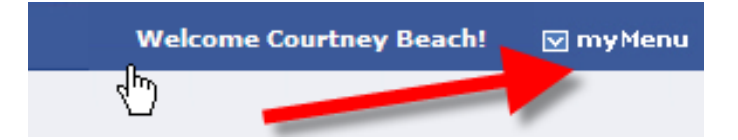

4. Click on Add Page

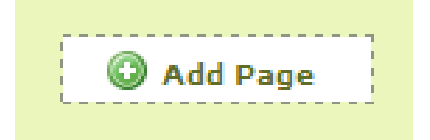

5. Enter page name

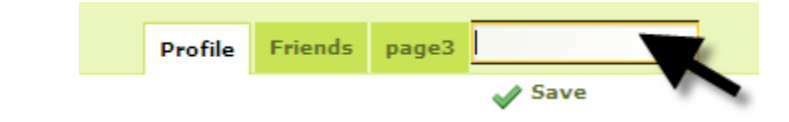

- 6. Click on the new page tab
- 7. Click MyMenu, then Layout Template.

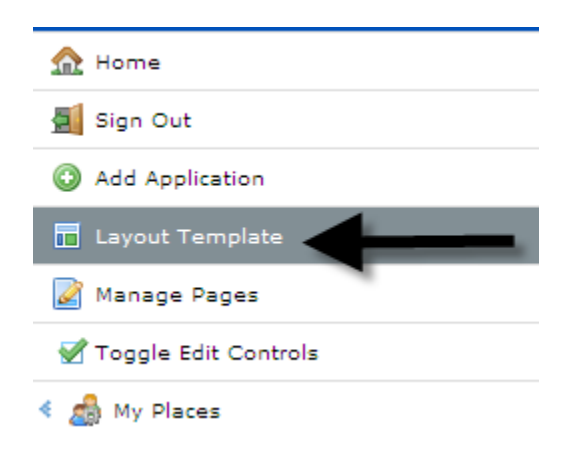

## 8. Choose Layout

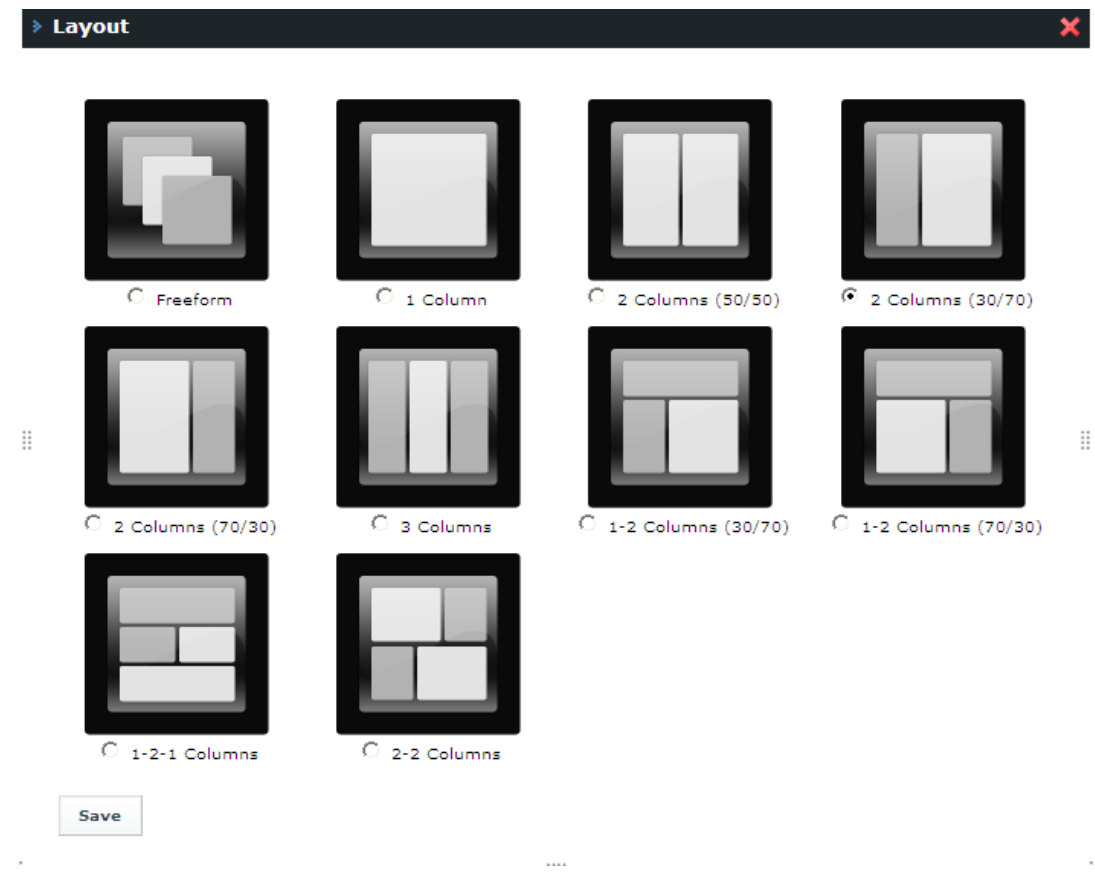

9. Select Add Application

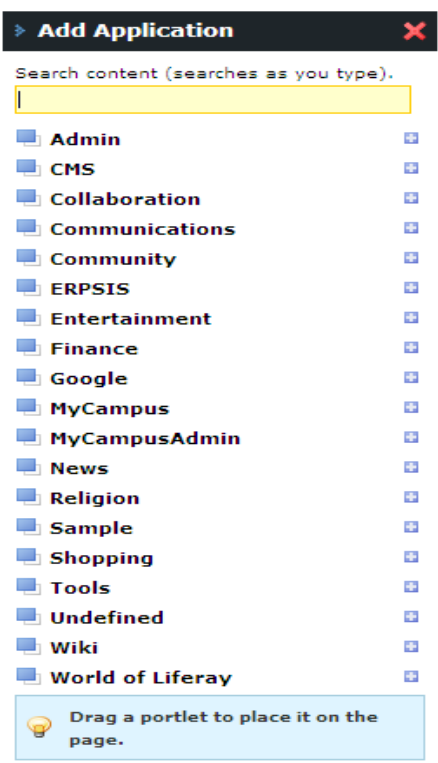

My Southwest Tutorial **Accord 1** My Southwest.tn.edu 10. Select the Application or use Search Engine,

11. Click Add or Drag to add the application to profile

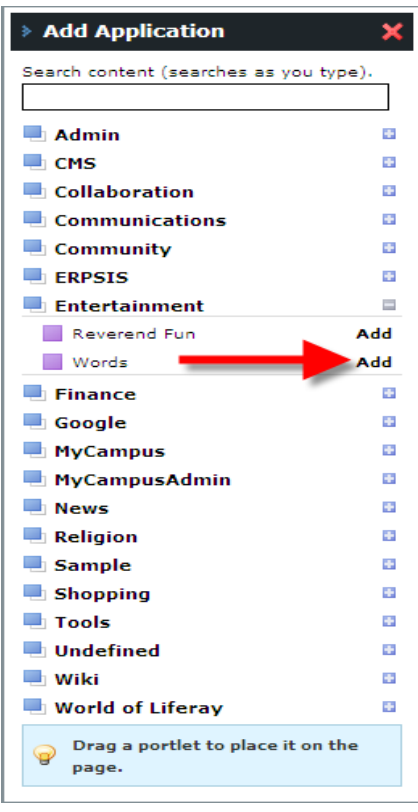

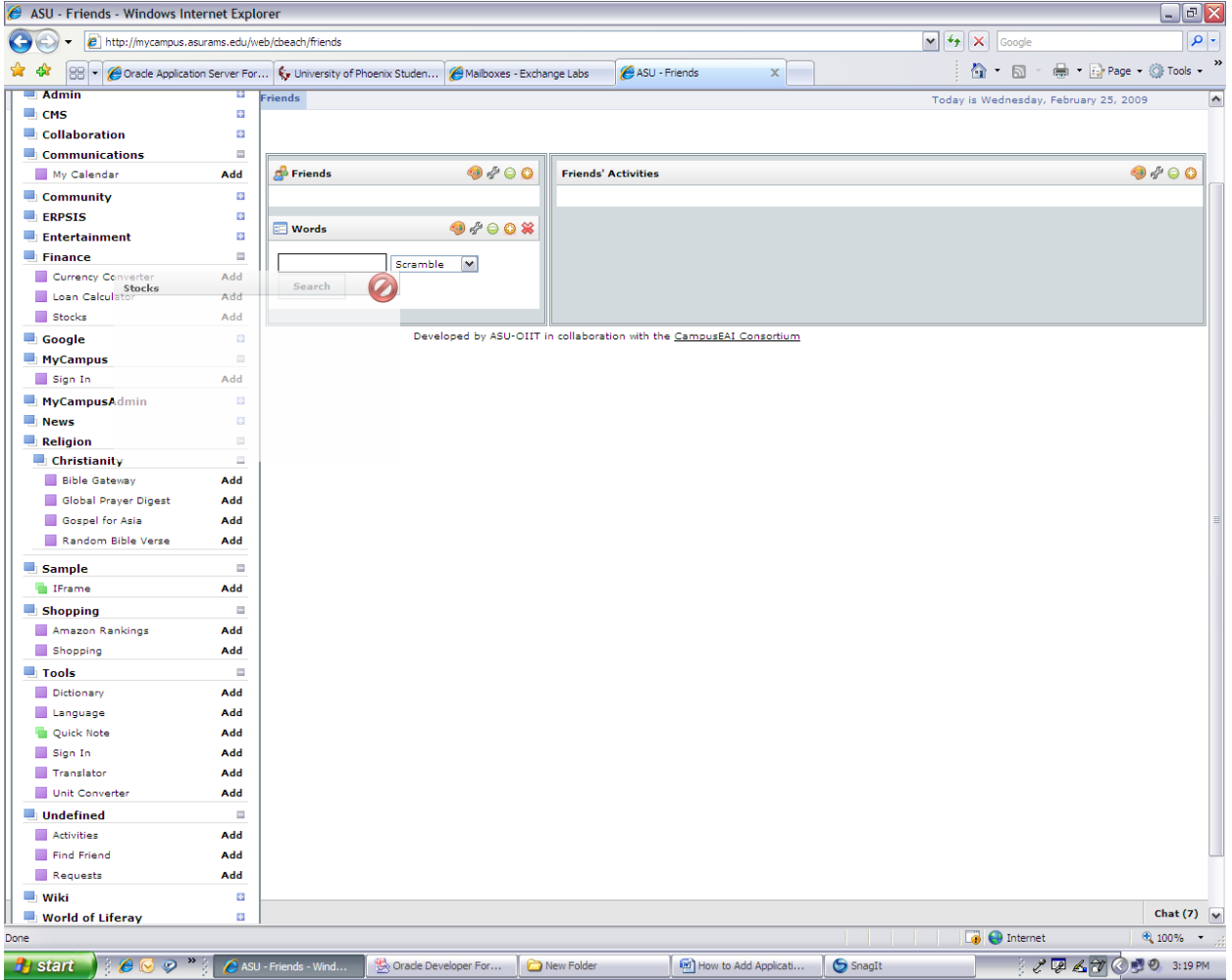